# iOS Call Kit Demo Swift

# Пример iOS приложения для приема входящих звонков с использованием Call Kit

Данный пример может использоваться как основа для написания собственного приложения, использующего [Call](https://developer.apple.com/documentation/callkit) Kit и пуш-уведомлений для соединения с сервером и приема входящего SIP звонка.

На скриншоте приведены поля для ввода SIP параметров, необходимых для регистрации сессии

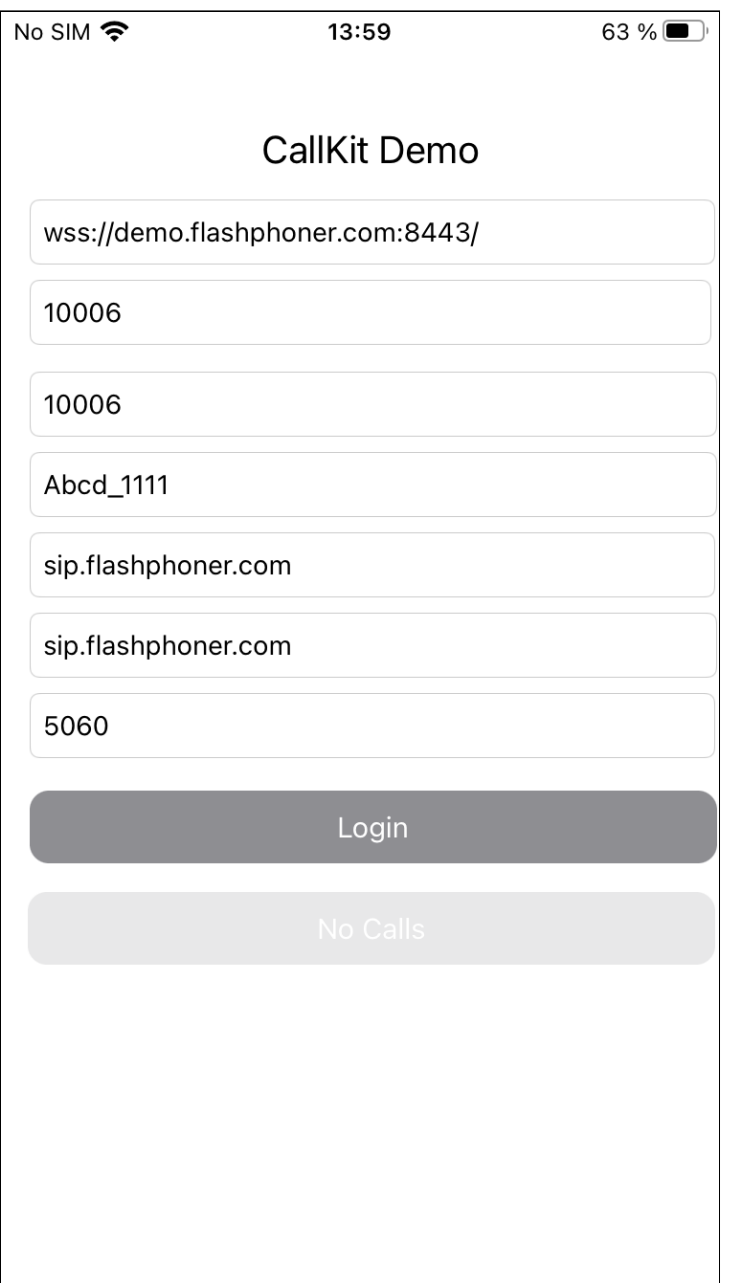

При входящем звонке приложение получает пуш-уведомление, даже если оно свернуто или закрыто. Если приложение закрыто, оно подключается к SIP-сессии на сервере с токеном, полученным в уведомлении, и принимает входящий звонок.

# Настройки сервера

Для того, чтобы работали пуш-уведомления, на сервере необходимо указать следующие настройки

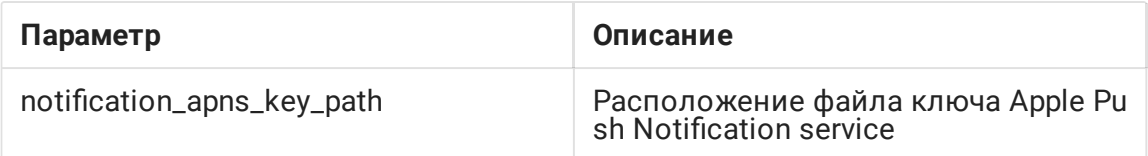

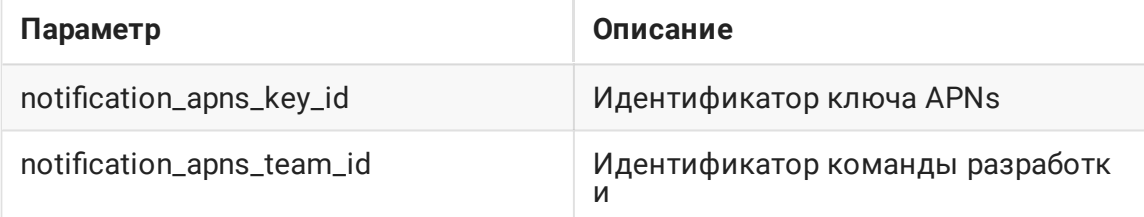

Например

```
notification_apns_key_path=/opt/apns_auth_key.p8
notification_apns_team_id=SXZF5547NK
notification_apns_key_id=7NQA96WTFZ
```
В соответствии с этими настройками, сервер отправляет уведомления в APNs при поступлении входящего звонка

# Работа с кодом примера

Для разбора кода возьмем версию примера CallKitDemo Swift, которая доступна для скачивания на [GitHub](https://github.com/flashphoner/wcs-ios-sdk-samples/blob/074711231743a6f20cc3b64dcdd10666f44b1123/Swift/CallKitDemo)

Классы приложения:

- класс основного вида приложения CallKitDemoViewController (файл [CallKitDemoViewController.swift\)](https://github.com/flashphoner/wcs-ios-sdk-samples/blob/074711231743a6f20cc3b64dcdd10666f44b1123/Swift/CallKitDemo/CallKitDemoViewController.swift)
- класс реализации протокола CXProviderDelegate (файл [ProviderDelegate.swift\)](https://github.com/flashphoner/wcs-ios-sdk-samples/blob/074711231743a6f20cc3b64dcdd10666f44b1123/Swift/CallKitDemo/ProviderDelegate.swift)
- класс для работы с интерфейсом пользователя и реестром пуш-уведомлений AppDelegate (файл [AppDelegate.swift\)](https://github.com/flashphoner/wcs-ios-sdk-samples/blob/074711231743a6f20cc3b64dcdd10666f44b1123/Swift/CallKitDemo/AppDelegate.swift)
- расширение для создания объекта CXAnswerCallAction по действию пользователя, для ответа на звонок NSUserActivity: StartCallConvertible (файл [NSUserActivity+StartCallConvertible.swift\)](https://github.com/flashphoner/wcs-ios-sdk-samples/blob/074711231743a6f20cc3b64dcdd10666f44b1123/Swift/CallKitDemo/NSUserActivity%2BStartCallConvertible.swift)
- расширение для создания объекта CXAnswerCallAction из URL, для ответа на звонок URL: StartCallConvertible (файл [URL+StartCallConvertible.swift](https://github.com/flashphoner/wcs-ios-sdk-samples/blob/074711231743a6f20cc3b64dcdd10666f44b1123/Swift/CallKitDemo/URL%2BStartCallConvertible.swift))
- расширение для создания звонка, реализующее протокол INStartCallIntentHandling (файл [CallKitIntentExtension/IntentHandler.swift\)](https://github.com/flashphoner/wcs-ios-sdk-samples/blob/074711231743a6f20cc3b64dcdd10666f44b1123/Swift/CallKitDemo/CallKitIntentExtension/IntentHandler.swift)

# 1. Импорт API

[code](https://github.com/flashphoner/wcs-ios-sdk-samples/blob/074711231743a6f20cc3b64dcdd10666f44b1123/Swift/CallKitDemo/CallKitDemoViewController.swift#L2)

import FPWCSApi2Swift

2. Подключение к серверу и создание SIP-сессии

#### FPWCSApi2.createSession [code](https://github.com/flashphoner/wcs-ios-sdk-samples/blob/074711231743a6f20cc3b64dcdd10666f44b1123/Swift/CallKitDemo/CallKitDemoViewController.swift#L100)

При создании сессии передаются следующие параметры:

- urlServer URL WCS сервера
- keepAlive сохранять сессию при отключении клиента
- sipRegisterRequired регистрировать сессию на SIP сервере
- sipLogin имя пользователя на SIP сервере
- sipAuthenticationName имя пользователя для аутентификации на SIP сервере
- sipPassword пароль на SIP сервере
- sipDomain адрес SIP сервера
- sipOutboundProxy адрес SIP сервера
- sipPort порт на SIP сервере
- noticationToken токен для получения уведомлений о входящих звонках
- аррІd идентификатор приложения
- appKey REST hook приложение на WCS сервере

```
let options = FPWCSApi2SessionOptions()
options.urlServer = wcsUrl.text
options.keepAlive = true
options.sipRegisterRequired = true
options.sipLogin = sipLogin.text
options.sipAuthenticationName = sipAuthName.text
options.sipPassword = sipPassword.text
options.sipDomain = sipDomain.text
options.sipOutboundProxy = sipOutboundProxy.text
options.sipPort = Int(sipPort.text ?? "5060") as NSNumber?
let userDefaults = UserDefaults.standard
options.noticationToken = userDefaults.string(forKey: "voipToken")
options.appId = "com.flashphoner.ios.CallKitDemoSwift"
options.appKey = "defaultApp"
do {
   let session = try FPWCSApi2.createSession(options)
   processSession(session)
    appDelegate.providerDelegate?.setSession(session)
    session.connect()
} catch {
    print(error)
}
```
### 3. Получение события об успешном создании сессии

kFPWCSSessionStatus.fpwcsSessionStatusEstablished [code](https://github.com/flashphoner/wcs-ios-sdk-samples/blob/074711231743a6f20cc3b64dcdd10666f44b1123/Swift/CallKitDemo/CallKitDemoViewController.swift#L117)

При этом сохраняются данные для подключения к сессии при получении уведомления о входящем звонке

```
session.on(kFPWCSSessionStatus.fpwcsSessionStatusEstablished, callback: {
rSession in
   NSLog("Session established")
   self.saveFields(rSession?.getAuthToken())
   self.toLogoutState()
})
```
4. Сохранение текущего объекта WCSSession и настройка обработчиков входящего звонка для сессии

```
kFPWCSCallStatus.fpwcsCallStatusFinish ,
code
 func setSession(_ session: FPWCSApi2Session) {
     self.session = session;
     session.onIncomingCallCallback({ rCall in
         guard let call = rCall else {
            return
         call.on(kFPWCSCallStatus.fpwcsCallStatusFinish, callback: {rCall in
             self.viewController.toNoCallState()
             guard let uuid = rCall?.getUuid() else {
                 return
             self.provider.reportCall(with: uuid, endedAt: Date(), reason:
  .remoteEnded)
         })
         let id = call.getId()
         NSLog("CKD - session.onIncomingCallCallback. wcsCallId: " + (id ??
 ""))
         call.on(kFPWCSCallStatus.fpwcsCallStatusEstablished, callback: {rCall
 in
             self.viewController.toHangupState(call.getId())
         })
         self.viewController.toAnswerState(call.getId())
         self.currentCall = call
         self.actionCall?.fulfill()
```
})

## 5. Запрос действия для ответа на звонок

#### [code](https://github.com/flashphoner/wcs-ios-sdk-samples/blob/074711231743a6f20cc3b64dcdd10666f44b1123/Swift/CallKitDemo/ProviderDelegate.swift#L119)

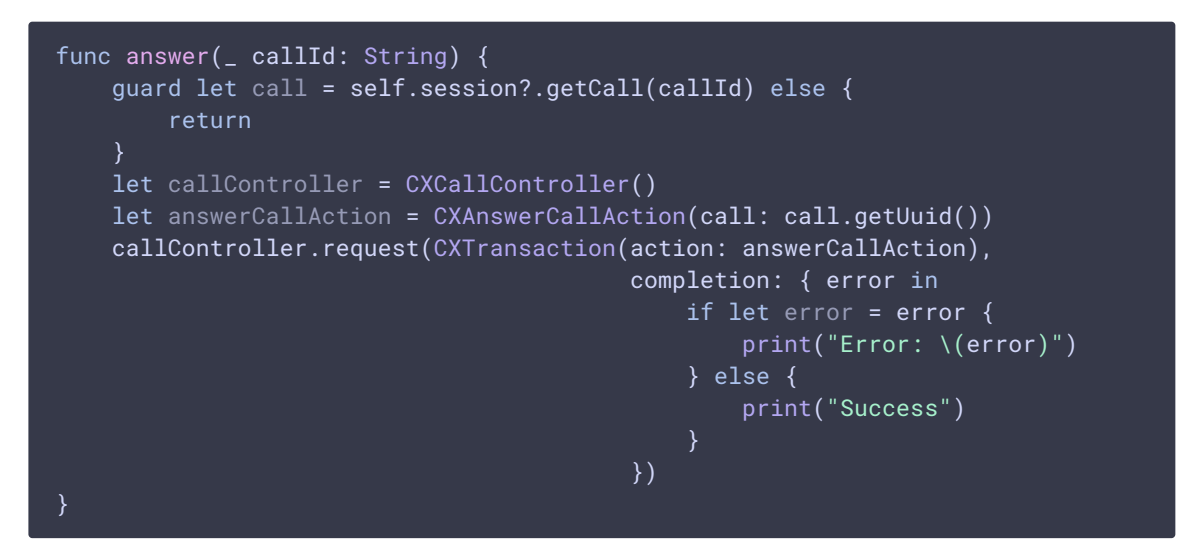

### 6. Выполнение действия для ответа на звонок

[code](https://github.com/flashphoner/wcs-ios-sdk-samples/blob/074711231743a6f20cc3b64dcdd10666f44b1123/Swift/CallKitDemo/ProviderDelegate.swift#L169)

```
func provider(_ provider: CXProvider, perform action: CXAnswerCallAction) {
   NSLog("CKD - CXAnswerCallAction: " + action.callUUID.uuidString)
   guard let call = self.session?.getCallBy(action.callUUID) else {
       if (self.session?.getStatus() ==
kFPWCSSessionStatus.fpwcsSessionStatusDisconnected ||
self.session?.getStatus() == kFPWCSSessionStatus.fpwcsSessionStatusFailed) {
           self.session?.connect()
       self.actionCall = action
       return
   self.currentCall = call
   action.fulfill(withDateConnected: NSDate.now)
```
### 7. Ответ на звонок

FPWCSApi2Call.answer [code](https://github.com/flashphoner/wcs-ios-sdk-samples/blob/074711231743a6f20cc3b64dcdd10666f44b1123/Swift/CallKitDemo/ProviderDelegate.swift#L204)

```
func provider(_ provider: CXProvider, didActivate audioSession:
AVAudioSession) {
   NSLog("CKD - didActivate \(#function)")
```
currentCall?.answer()

# 8. Выполнение действия для завершения звонка

[code](https://github.com/flashphoner/wcs-ios-sdk-samples/blob/074711231743a6f20cc3b64dcdd10666f44b1123/Swift/CallKitDemo/ProviderDelegate.swift#L183)

```
func provider(_ provider: CXProvider, perform action: CXEndCallAction) {
   NSLog("CKD - CXEndCallAction: " + action.callUUID.uuidString)
   guard let call = session?.getCallBy(action.callUUID) else {
       action.fulfill()
       return
   self.hangup(call.getId())
   action.fulfill()
```
### 9. Завершение звонка

FPWCSApi2Call.hangup [code](https://github.com/flashphoner/wcs-ios-sdk-samples/blob/074711231743a6f20cc3b64dcdd10666f44b1123/Swift/CallKitDemo/ProviderDelegate.swift#L114)

```
func hangup(_ callId: String) {
   guard let call = self.session?.getCall(callId) else {
       return
   call.hangup()
   self.provider.reportCall(with: call.getUuid(), endedAt: Date(), reason:
.remoteEnded)
```
# 10. Настройка данных для приема пуш-уведомлений

[code](https://github.com/flashphoner/wcs-ios-sdk-samples/blob/074711231743a6f20cc3b64dcdd10666f44b1123/Swift/CallKitDemo/AppDelegate.swift#L87)

```
func pushRegistry(_ registry: PKPushRegistry, didUpdate credentials:
PKPushCredentials, for type: PKPushType) {
   if (type == volP) {
       let token = credentials.token.map { String(format: "%02.2hhx", $0)
}.joined()
       NSLog("CKD - Voip token: " + token)
       UserDefaults.standard.set(token, forKey: "voipToken")
}
```
# 11. Получение пуш-уведомлений

[code](https://github.com/flashphoner/wcs-ios-sdk-samples/blob/074711231743a6f20cc3b64dcdd10666f44b1123/Swift/CallKitDemo/AppDelegate.swift#L95)

```
func pushRegistry(_ registry: PKPushRegistry, didReceiveIncomingPushWith
payload: PKPushPayload, for type: PKPushType) {
   guard type == .voIP else { return }
   if let id = payload.dictionaryPayload["id"] as? String,
       let uuidString = payload.dictionaryPayload["uuid"] as? String,
      let uuid = UUID(uuidString: uuidString),
       let handle = payload.dictionaryPayload["handle"] as? String
       NSLog("CKD - pushRegistry uuidString: " + uuidString + "; id: " + id
+ "; handle: " + handle)
       providerDelegate?.reportIncomingCall(uuid: uuid, handle: handle,
completion: nil)
```
# 12. Обработчик расширения для приема звонков

#### [code](https://github.com/flashphoner/wcs-ios-sdk-samples/blob/074711231743a6f20cc3b64dcdd10666f44b1123/Swift/CallKitDemo/CallKitIntentExtension/IntentHandler.swift#L5)

```
func handle(intent: INStartAudioCallIntent, completion: @escaping
(INStartAudioCallIntentResponse) -> Void) {
    let response: INStartAudioCallIntentResponse
   defer {
        completion(response)
    // Ensure there is a person handle
    guard intent.contacts?.first?.personHandle != nil else {
       response = INStartAudioCallIntentResponse(code: .failure,
userActivity: nil)
       Treturn
    let userActivity = NSUserActivity(activityType: String(describing:
INStartAudioCallIntent.self))
    response = INStartAudioCallIntentResponse(code: .continueInApp,
userActivity: userActivity)
}
```